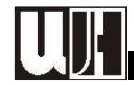

# Buchführungsbeispiel für den IKT-Unterricht

Schuljahr 2011/2012

# I. Ausgangssituation

Dein Betrieb ist ein kleiner Milchviehbetrieb.

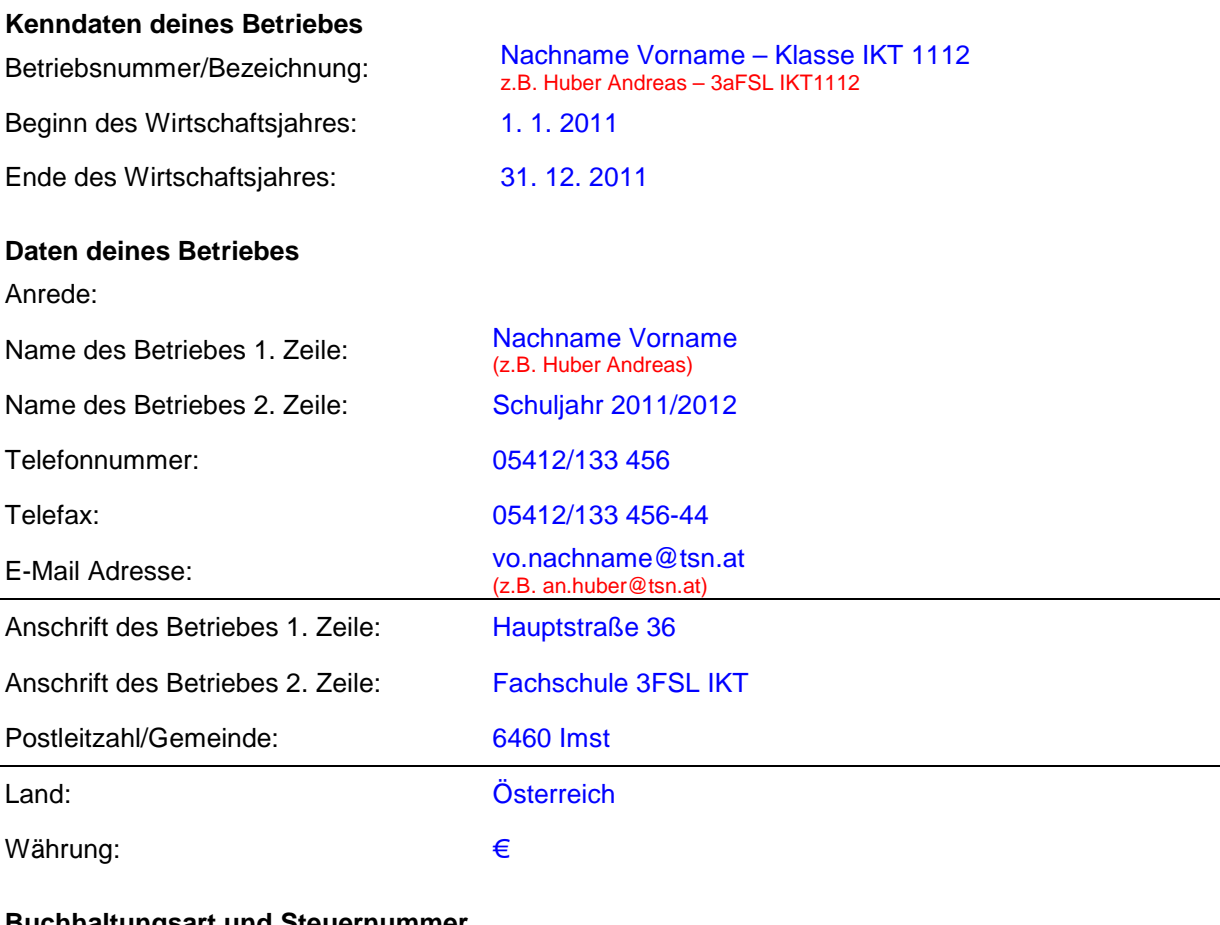

### **Buchhaltungsart und Steuernummer**

Als doppelte Buchführung

Steuerpflicht: Einkommensteuer: pauschal Umsatzsteuer: pauschal

# II. Kontenrahmen und Betriebszweige

**Landwirtschaft** 

### Betriebszweig "Direktvermarktung"

Es ist nur ein sehr kleines Milchkontingent vorhanden. Aus diesem Grund wird der Großteil der anfallenden Milch am Hof verarbeitet und direkt vermarktet. Die restliche Milch wird als Frischmilch im Haushalt verbraucht. Bewirtschaftet wurde der Betrieb bis jetzt von deinen Eltern. Dein Vater ist bereits 71 und deine Mutter 66 Jahre alt. Deine Partnerin und du haben bis jetzt zusammen nur ungefähr 1.000 h am Betrieb mitgeholfen. Daraus ergibt sich eine Arbeitskräfteausstattung von cirka 1,24 Vollarbeitskräften.

### Daten zum Betriebszweig "Rinderhaltung"

Anzahl der Kühe: 5 Stück A-Quote: 4.000 kg D-Quote: 10.000 kg

Seite 1 − Buchführungsbeispiel für den IKT-Unterricht I-Net: http://wh.twoday.net, E-Mail: ikt3fsl@aol.at

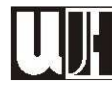

Gehaltswerte der Milch: 4,0% Fett und 3,4% Eiweiß. Im Sommer wird nur ein Teil des Viehs gealpt, sodass sich die Stallhaltungstage auf 300 reduzieren. Der Stalldurchschnitt liegt bei 4.100 kg. Der Bestand wird zum überwiegenden Teil aus eigener Nachzucht ergänzt. Die männlichen Kälber werden entweder bis ca. 145 kg mit Milch gemästet oder auf 385 kg ausgemästet. Dafür kaufte dein Vater gelegentlich auch Kälber zu.

### Sonstige Betriebszweige

### **Betriebszweig** "Schweinehaltung"

Die Schweinemast diente bis jetzt vor allem zur Selbstversorgung. Trotzdem wurden im Durchschnitt meist noch 3 Mastschweine zusätzlich pro Jahr gemästet und verkauft.

### **Betriebszweig** "Kartoffelanbau"<sup>1</sup>

Zur Aufbesserung des Betriebseinkommens werden cirka 0,25 ha Erdäpfel angebaut. Die Erdäpfel werden überwiegend an private Stammkunden verkauft.

### **Betriebszweig "Grünland" und "Feldfutterbau"**

Als Futtergrundlage dienen die 5 ha mehrschnittiges und die 2,2 ha einschnittiges Dauergrünland sowie 2,25 ha Ackerland für den Feldfutteranbau.

### III. Maschinen- und Gebäudeausstattung

Die Ausstattung an Maschinen und Gebäuden kannst du dem Anlagenverzeichnis entnehmen. **ACHTUNG: Vergiss nicht die Bestände den jeweiligen Betriebszweigen zuzuordnen!**

### **Anlagenverzeichnis für das Jahr 2011**

| Anlagegut<br>Grundverbesserungen | Größe<br>KW, m <sup>3</sup> ,<br>m | Anschaf-<br>fungsjahr<br>(AJ) | Anschaffungs-<br>wert (AW) | Nutzungs-<br>dauer<br>(ND) | Betriebszweigezuordnung<br>(BZ)                        |
|----------------------------------|------------------------------------|-------------------------------|----------------------------|----------------------------|--------------------------------------------------------|
| Maulwurfsdrainage                |                                    | 1988                          | € 960,00                   | 16                         | G - Grünland - 100%                                    |
| Gebäude und bauliche Anlagen     |                                    |                               |                            |                            |                                                        |
| Wirtschaftsgebäude               | $800 \; \text{m}^3$                | 1972                          | € 19.103,04                | 40                         | R - Rinderhaltung 85%,<br>S - Schweinehaltung 15%      |
| Verarbeitungsraum                |                                    | 2002                          | € $5.400,00$               | 30                         | DV - Direktvermarktung 100%                            |
| Maschinenschuppen                |                                    | 1968                          | €4.960,00                  | 40                         | $---$                                                  |
| Garage mit Lagerraum             |                                    | 1989                          | € 15.444,00                | 30                         |                                                        |
| Maschinen und Geräte             |                                    |                               |                            |                            |                                                        |
| Schlepper                        | <b>40 KW</b>                       | 1997                          | € 31.240,00                | 16                         |                                                        |
| Beetpflug                        | 2-scharig                          | 1998                          | € 2.100,00                 | 14                         | K - Kartoffelanbau 25%.<br>F - Feldfutterbau 75%       |
| Ladewagen - 6 Schneidstellen     | $15 \text{ m}^3$                   | 1989                          | € 6.435,00                 | 15                         | Grünland 100%                                          |
| Heuraupe                         | 1,80 m                             | 1997                          | € 2.238,00                 | 12                         | Grünland 100%                                          |
| Melkmaschine                     |                                    | 1993                          | €4.280,00                  | 20                         | Rinderhaltung 100%                                     |
| Motorsäge                        | 3.5 KW                             | 1995                          | € 678,00                   | 12                         |                                                        |
| Zentrifuge                       |                                    | 1985                          | € 790,00                   | 20                         | Direktvermarktung 100%                                 |
| Gebläse                          |                                    | 1983                          | € 2.340.00                 | 18                         | Grünland 100%                                          |
| <b>Butterfass</b>                |                                    | 1997                          | € 1.100,00                 | 20                         | Direktvermarktung 100%                                 |
| <b>Miststreuer</b>               | $2,5$ t                            | 1998                          | € 3.304,00                 | 14                         | Kartoffelanbau 10%,<br>Feldfutterbau 40%, Grünland 50% |
| Kreisler                         | 2,80 m                             | 1994                          | € 1.992,00                 | 12                         | Grünland 100%                                          |
| PKW-Anhänger                     |                                    | 1999                          | € 620,00                   | 16                         | $-$ --                                                 |
| Scheibenmähwerk                  | 1,85 m                             | 2000                          | € 2.985,00                 | 15                         | Grünland 100%                                          |
| Motormäher                       | 4,4 KW                             | 2000                          | € 1.256,00                 | 16                         | Grünland 100%                                          |

l 1 ACHTUNG: Der Betriebszweig "Kartoffelanbau" ist zunächst beim Anlegen des Betriebes als Betriebszweig "Ackerbau" anzulegen und später in "Kartoffelbau" umzubenennen.

Seite 2 − Buchführungsbeispiel für den IKT-Unterricht I-Net: http://wh.twoday.net, E-Mail: ikt3fsl@aol.at

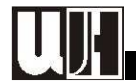

## IV. Umlaufvermögen deines Betriebes

**ACHTUNG: Vergiss nicht die Bestände den jeweiligen Betriebszweigen zuzuordnen!**

**Verzeichnis des Umlaufvermögens am 1. 1. 2011** 

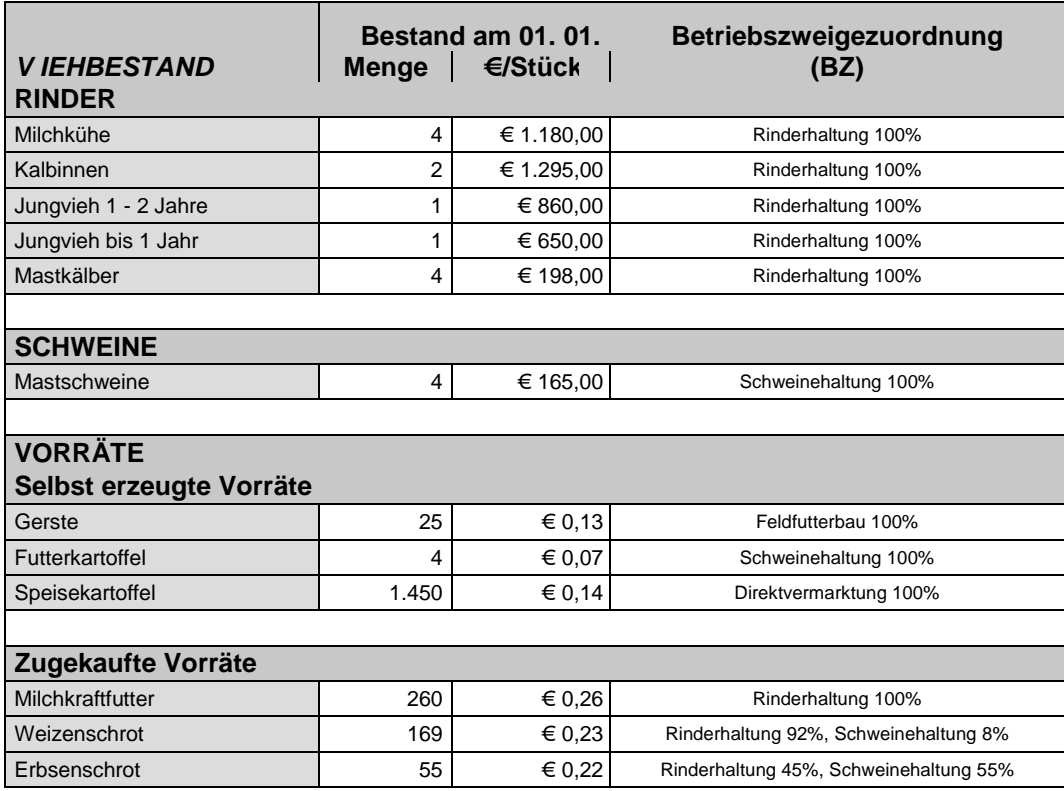

# V. Finanzbestände

**Verzeichnis der Finanzbestände am 1. 1. 2011** 

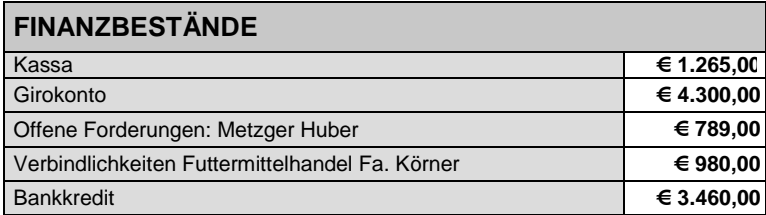

ACHTUNG: Vergiss nicht die **Eröffnungsbilanz** in die Exceltabelle **abprfg bf sozial.xls** zu übertragen!!!

# VI. Die laufenden Geschäftsfälle deines Betriebes

**ACHTUNG: Vergiss nicht die Geschäftsfälle den jeweiligen Betriebszweigen zuzuordnen!**

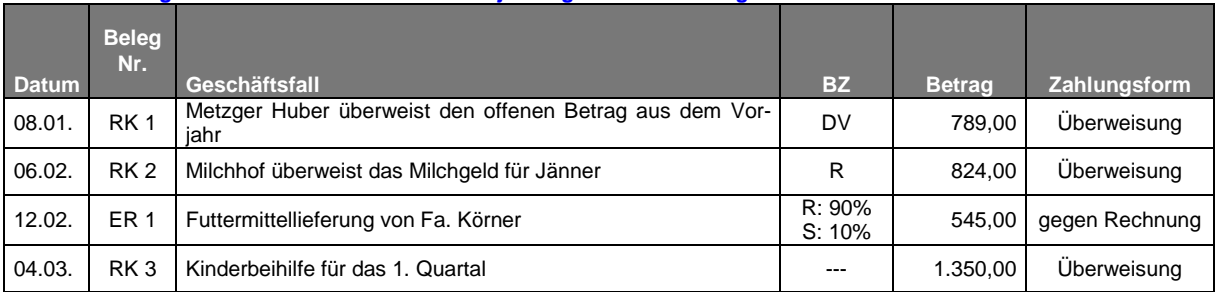

Seite 3 − Buchführungsbeispiel für den IKT-Unterricht I-Net: http://wh.twoday.net, E-Mail: ikt3fsl@aol.at

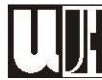

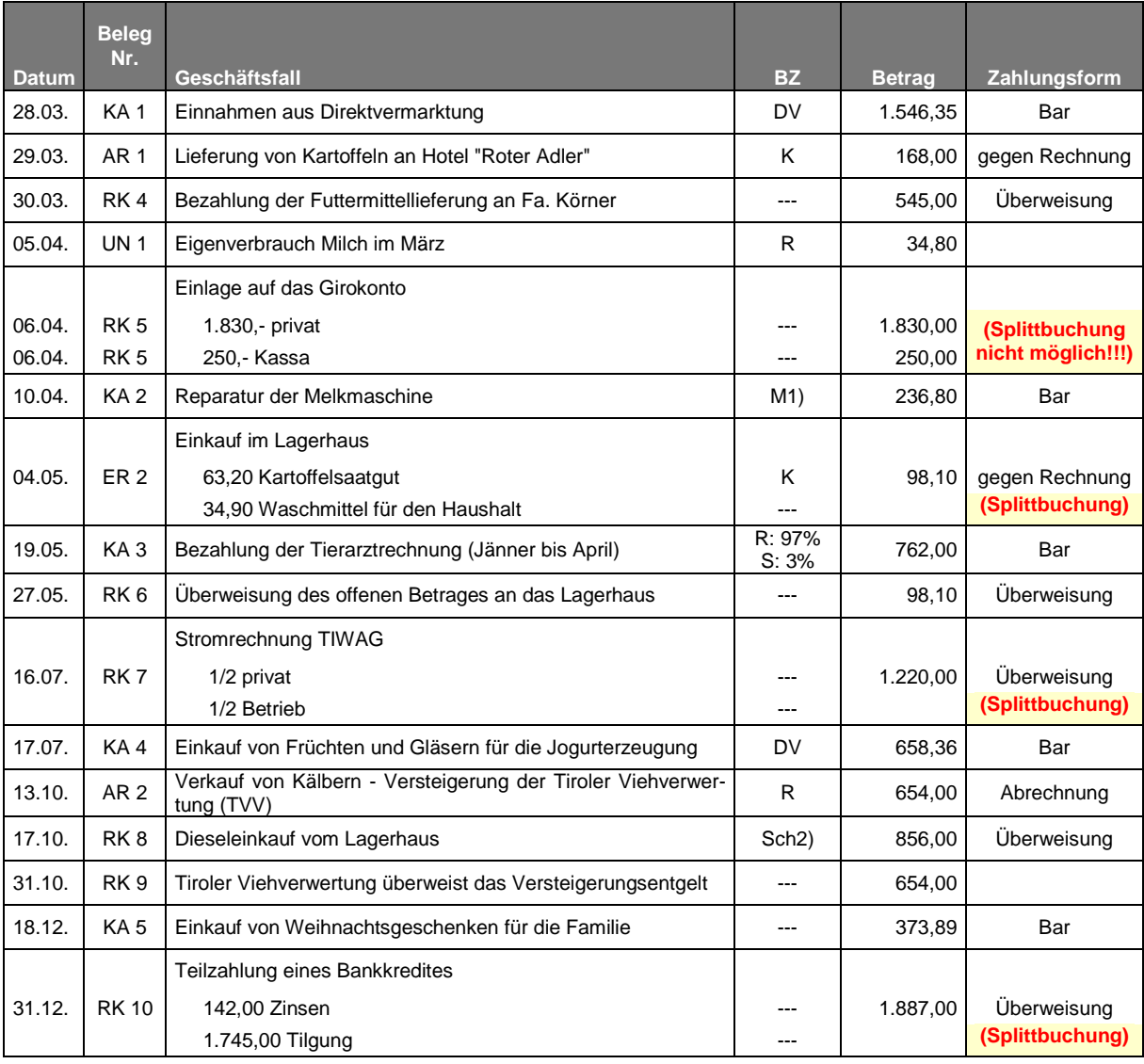

<sup>1)</sup> M - Melkmaschine

<sup>2)</sup> Sch - Schlepper

### VII. Schlussbestände beim Umlaufvermögen

**ACHTUNG: Vergiss nicht die Geschäftsfälle den jeweiligen Betriebszweigen zuzuordnen!**

**Verzeichnis des Umlaufvermögens am 31. 12. 2011** 

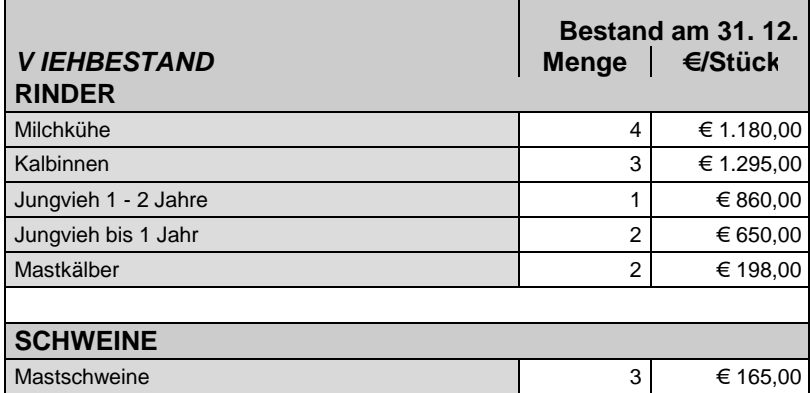

Seite 4 − Buchführungsbeispiel für den IKT-Unterricht I-Net: http://wh.twoday.net, E-Mail: ikt3fsl@aol.at

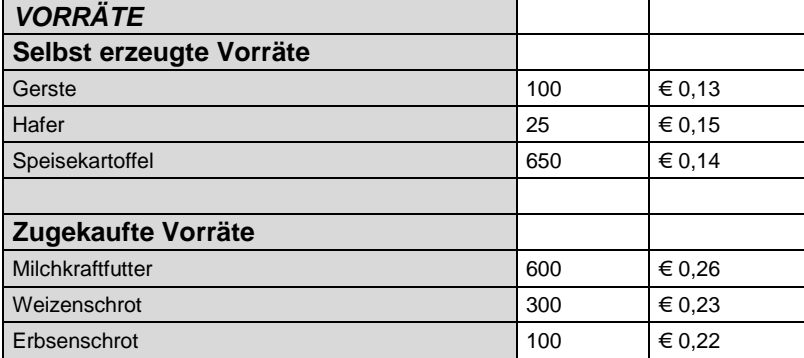

### VIII. Aufgabenstellung

**Öffne die Exceldatei 15 sj 11-12 --- bfbsp ikt NACHNAME Vorname: erledige die Aufgaben (1) bis (4).** 

- (1) Ermittle den Wiederbeschaffungswert dieses Wirtschaftsgebäudes Schuppen: Länge: 22 m, Breite: 8 m und Höhe: 5 m (BEACHTE die Altersabschläge bei den Baukostenrichtsätzen) und errechne anschließend die Zeitwerte am 1. Jänner und am 31. Dezember dieses Jahres. Errichtet wurde der Gebäudekomplex im Jahr 1972. Seine Nutzungsdauer wurde mit 45 Jahren festgelegt.
- (2) Berechne die Vollkosten für Banane-Jogurt.
- (3) Berechne die variablen Maschinenkosten für den Schlepper und die Motorsäge.
- (4) Beantworte die Fragen zum anschließenden Grundbuchsauszug!

### **Öffne nun das Programm Money Maker und lege deinen Betrieb mit oben angeführten Daten an (ACHTUNG: Kontenrahmen Landwirtschaft):**

- (5) Lege deinen Betrieb im "Money Maker" an. (Verwende dazu die Kenndaten auf Seite 1ff)
- (6) Lege die noch fehlenden Betriebszweige an und benenne den Betriebszweig "Ackerbau" in "Kartoffelbau" um.
- (7) Gib das Anlagevermögen deines Betriebes ein und ordne die Kosten dafür den angeführten Betriebszweigen zu.
- (8) Gib die Anfangsbestände des betrieblichen Umlaufvermögens ein und ordne sie den entsprechenden Betriebszweigen zu.
- (9) Gib die Finanzbestände deines Betriebes ein.
- (10) Sieh dir nun die Eröffnungsbilanz deines Betriebes an und übertrage die Werte in die Exceldatei 15 sj 11-12 --- bfbsp ikt NACHNAME Vorname ins Register "Eröffnungsbilanz" <sup>2</sup>
- (11) Bilde die Buchungssätze für die laufenden Geschäftsfälle deines Betriebes. Du findest sie in der Exceldatei **15 sj 11-12 --- bfbsp ikt NACHNAME Vorname** im Register "Geschäftsfälle".
- (12) Bevor du mit der Verbuchung der Geschäftsfälle beginnst, solltest du noch die hier angeführten Konten anlegen (Siehe Exceldatei **15 sj 11-12 --- bfbsp ikt NACHNAME Vorname**, Register "Kontenplan"
- (13) Drucke die laufenden Geschäftsfälle deines Betriebes aus der Exceldatei **15 sj 11-12 -- bfbsp ikt NACHNAME Vorname** aus und verbuche sie anschließend in "Money Maker".<sup>3</sup>
- (14) Gib die Schlussbestände beim Umlaufvermögen ein.
- (15) Sieh dir nun die Schlussbilanz deines Betriebes an und übertrage die Ergebnisse in die Exceldatei 15 sj 11-12 --- bfbsp ikt NACHNAME Vorname ins Register "Schlussbilanz".<sup>4</sup>

 $\overline{a}$ 

<sup>2</sup> ACHTUNG: Vergiss nicht die Einstellungen im Bereich der Buchungsautomatisation so zu verändern, dass die Afa sowie die Mehr- und Minderwerte nicht automatisch verbucht werden! 3

ACHTUNG: Gib Acht, dass du den richtigen Drucker ausgewählt hast!

<sup>4</sup> ACHTUNG: Vergiss nicht die Buchungsautomatisation wieder auf automatische Afa- sowie Mehr- und Minderwertbuchung zurückzustellen!

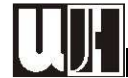

# **IX. Grundbuchsauszug**

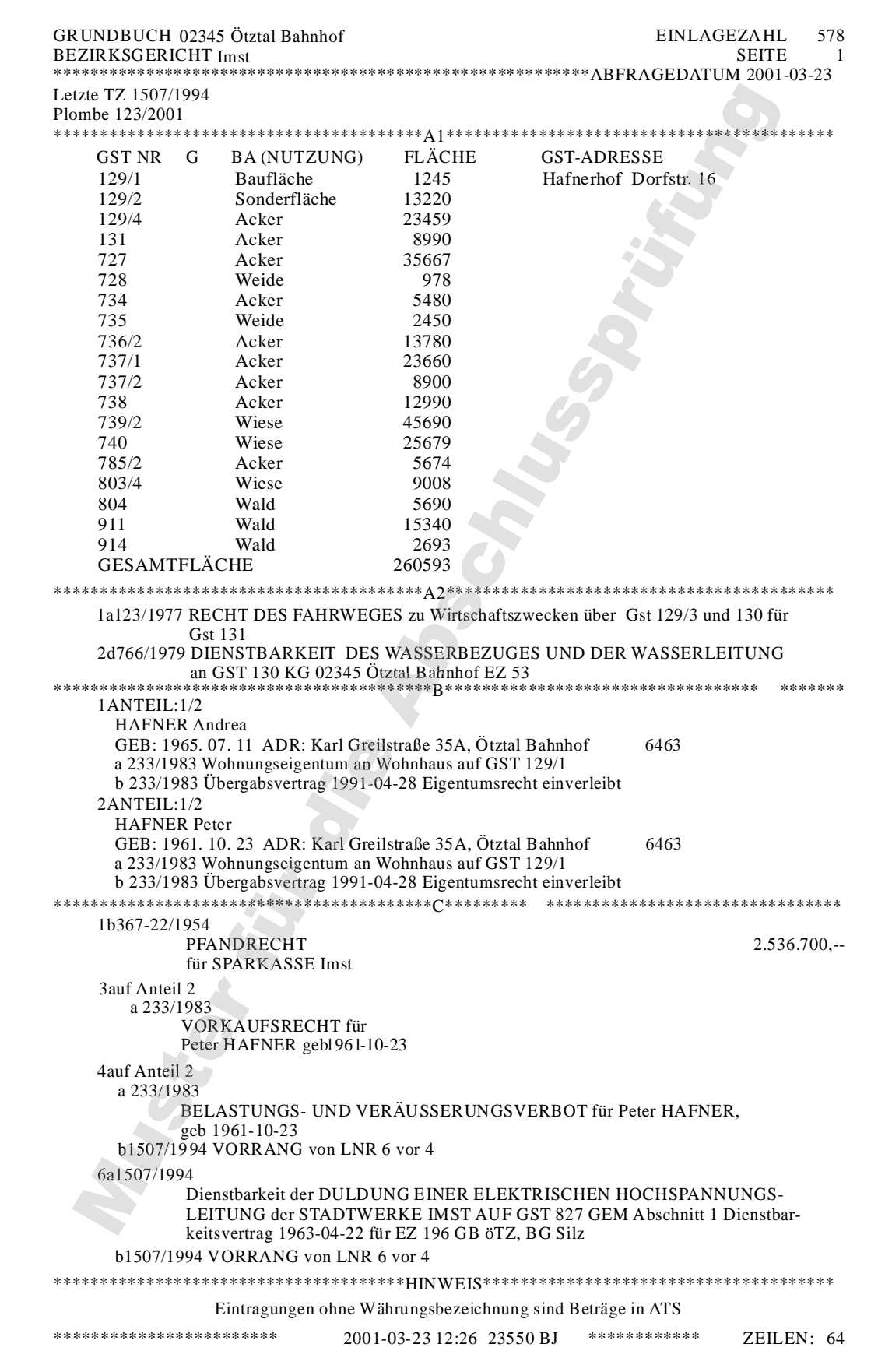